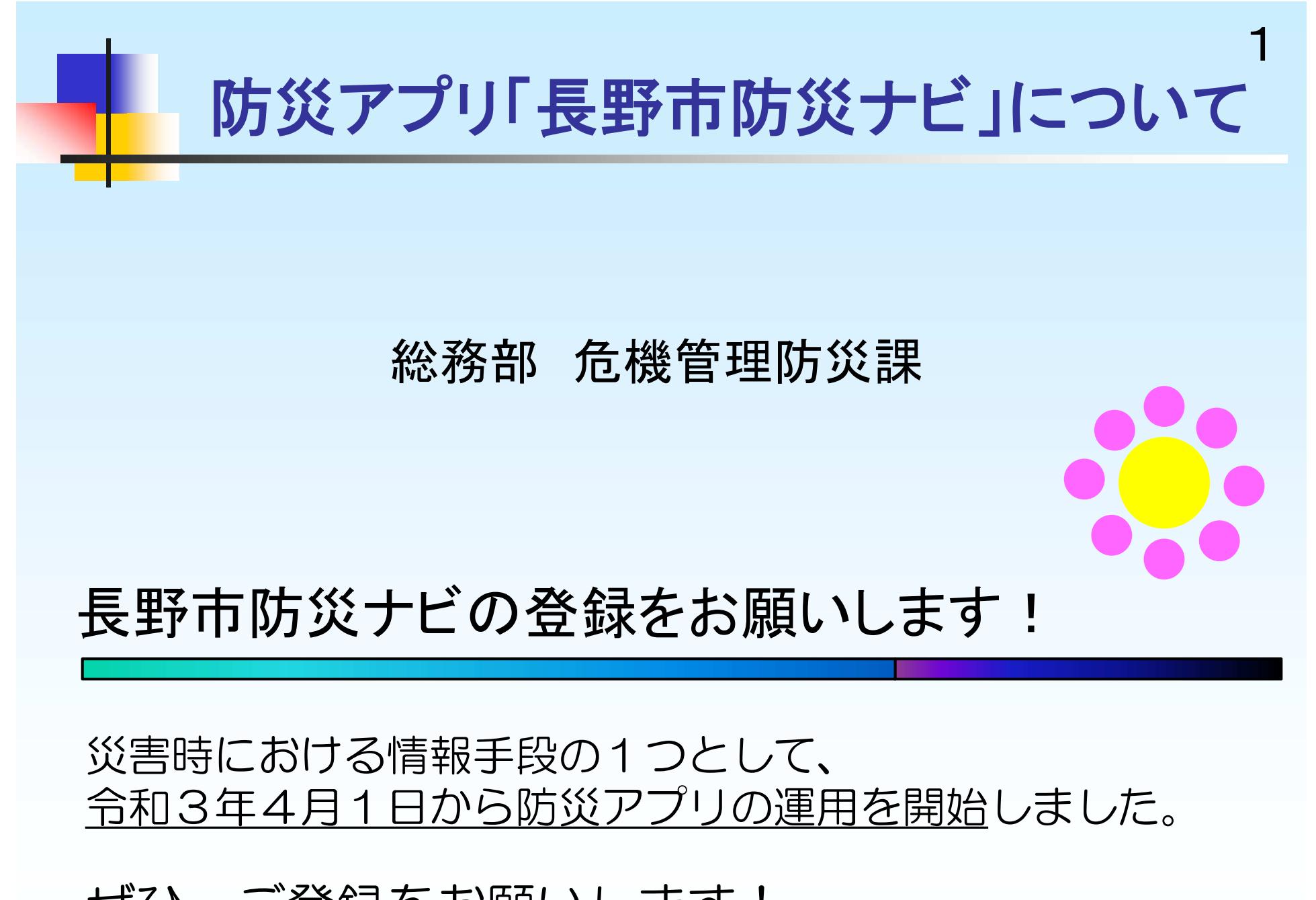

ぜひ、ご登録をお願いします!

### 1 長野市防災ナビとは

「長野市防災ナビ」は、防災行政無線デジタル化整備事業の一環と して構築したもので、スマートフォンで防災行政無線の放送内容を 確認できるほか、防災に関する情報等を確認できるアプリです。

# 2 ダウンロードの方法について

Android版、iOS版の両方に対応しています。 次のURL又は2次元バーコードのリンク先 からダウンロードできます。 ※ダウンロードは無料ですが、通信費は利用者 負担になります。

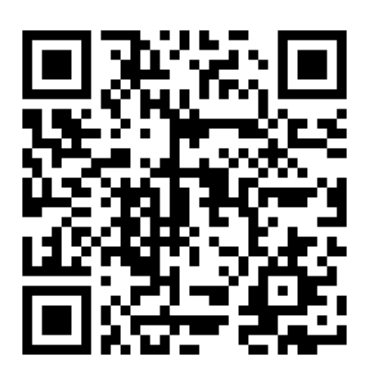

URL[:https://www.city.nagano.nagano.jp/soshiki/kikibousai/466755.html](https://www.city.nagano.nagano.jp/soshiki/kikibousai/466755.html)

### 3 長野市防災ナビの主な機能について

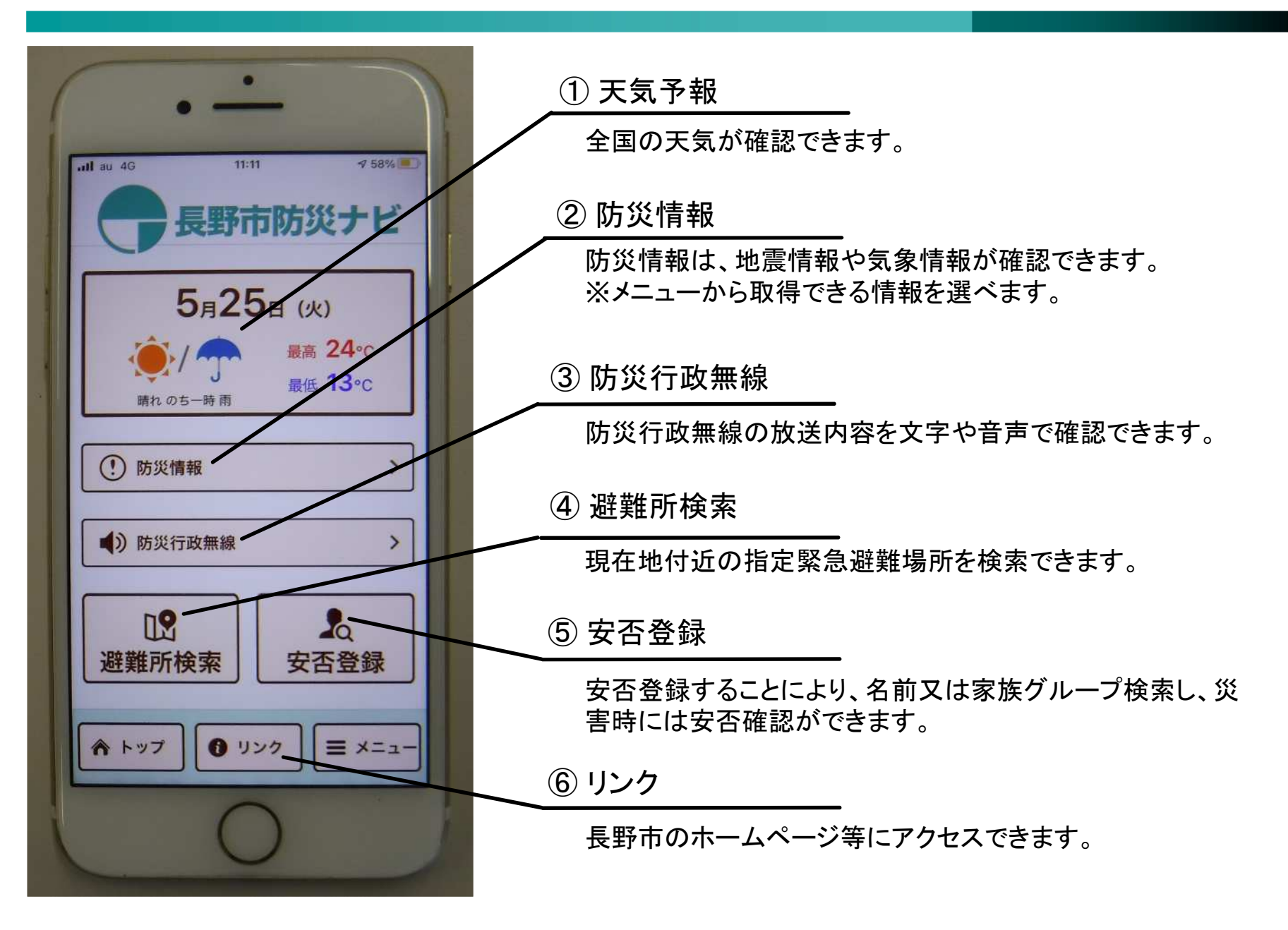

① 天気予報

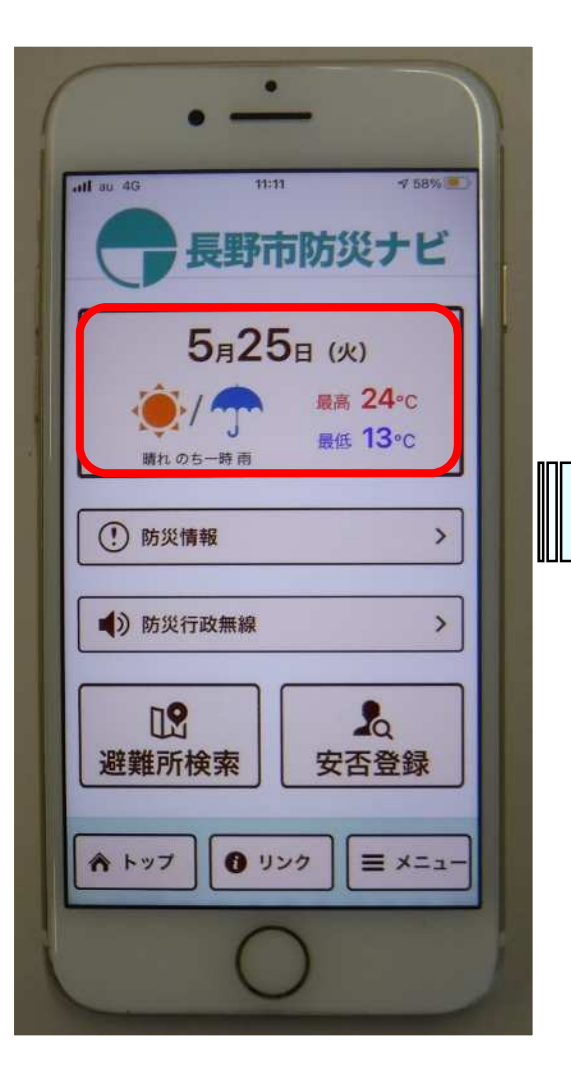

日付と天気マークを タップします。

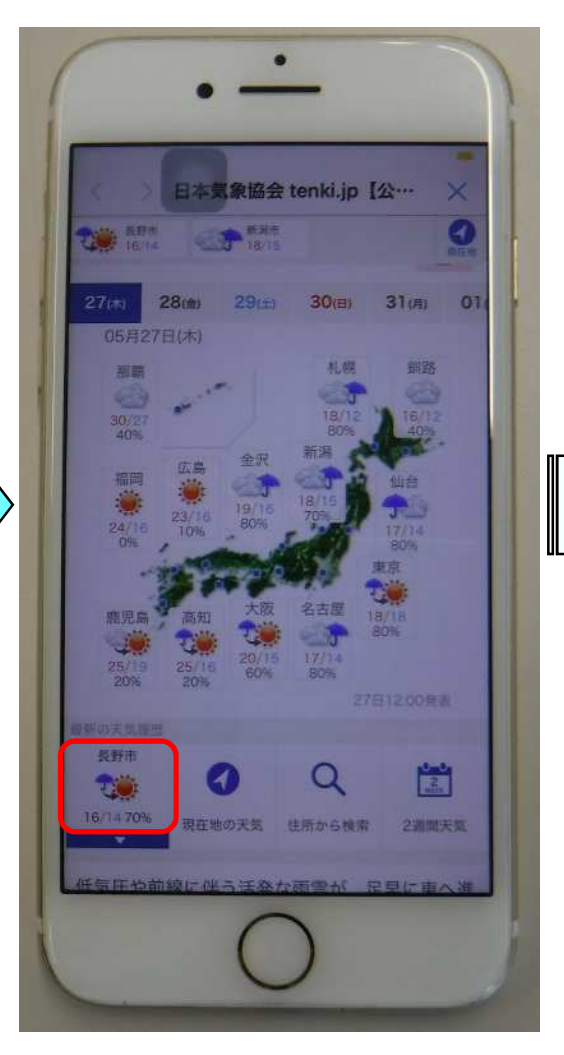

全国の天気が 確認できます。

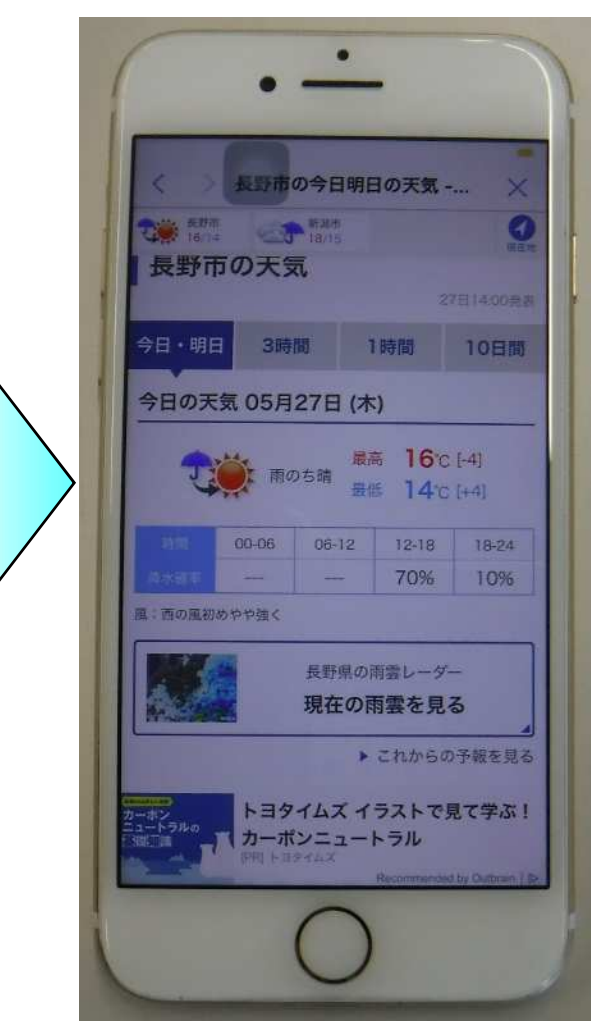

長野市の天気も 確認できます。

② 防災情報

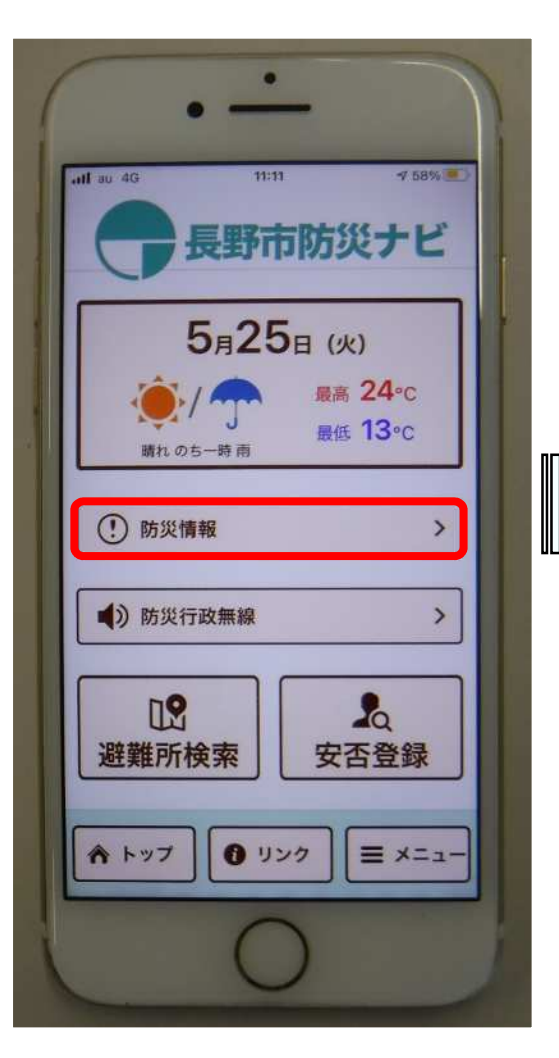

防災情報を タップします。

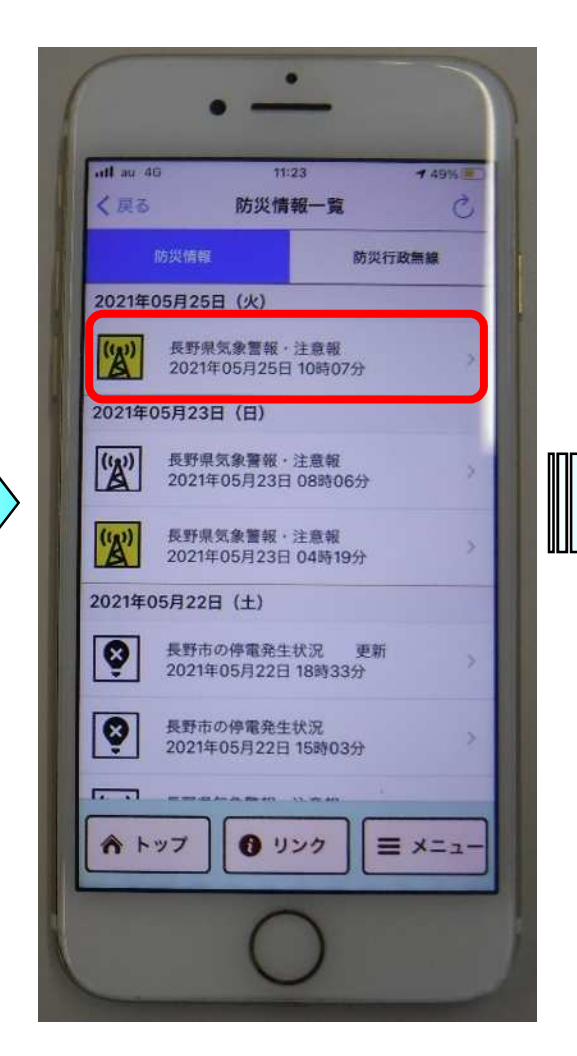

地震情報や気象情報等 が確認できます。

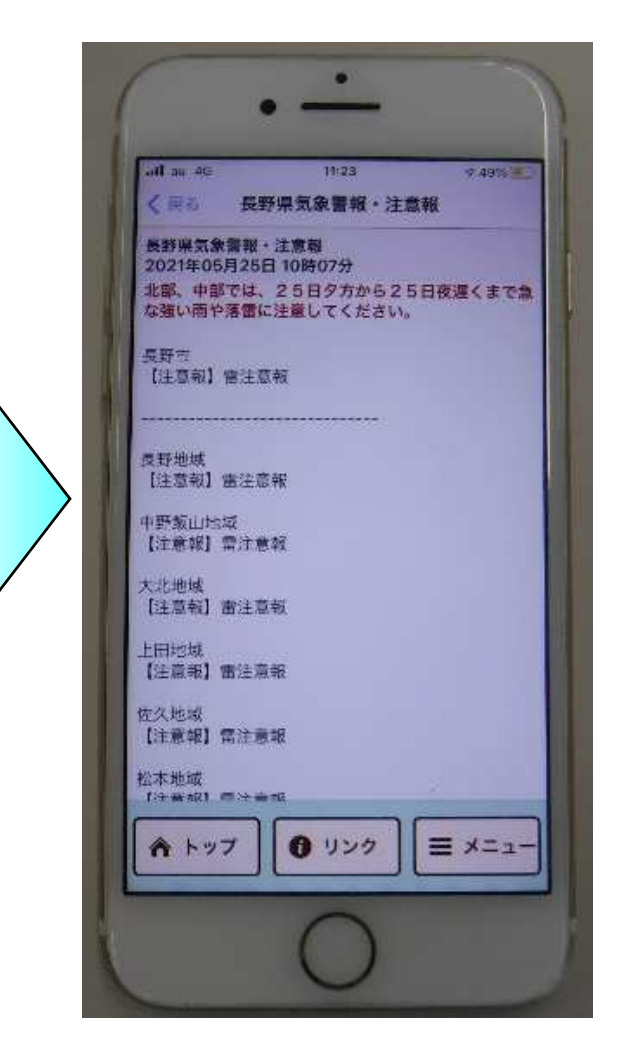

各種情報の詳細も 確認できます。

## ② 防災情報(取得情報の選択)

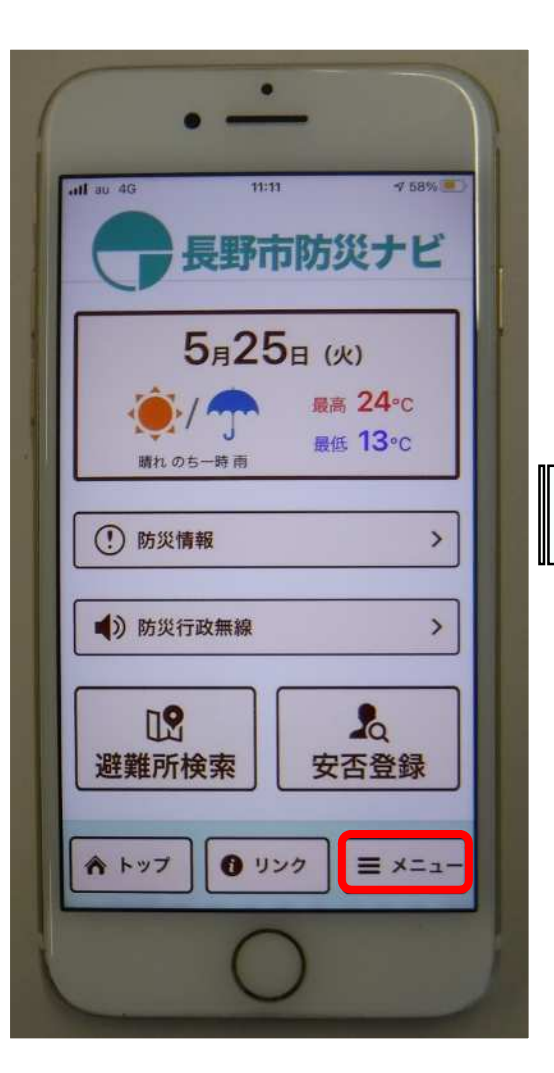

メニューを タップします。

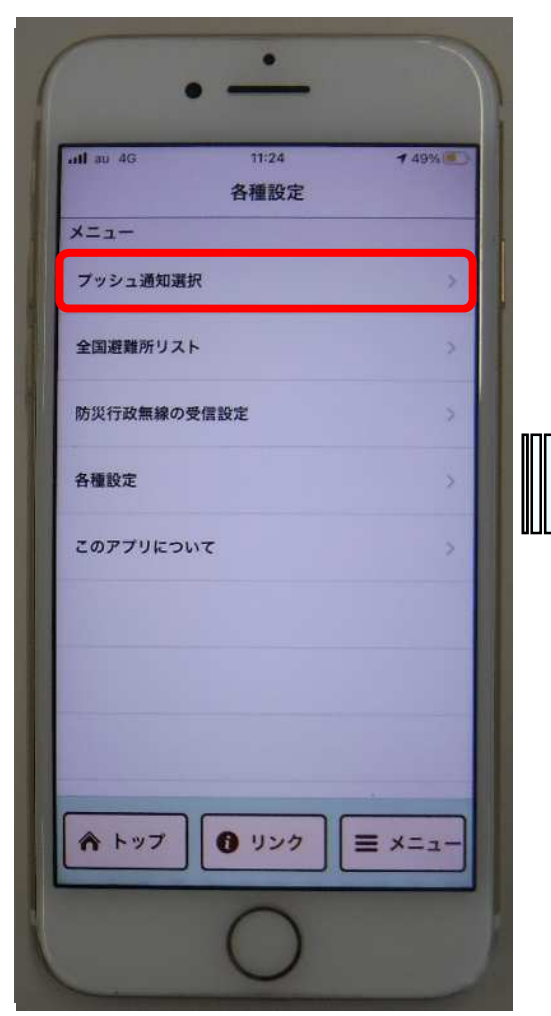

プッシュ通知選択を タップします。

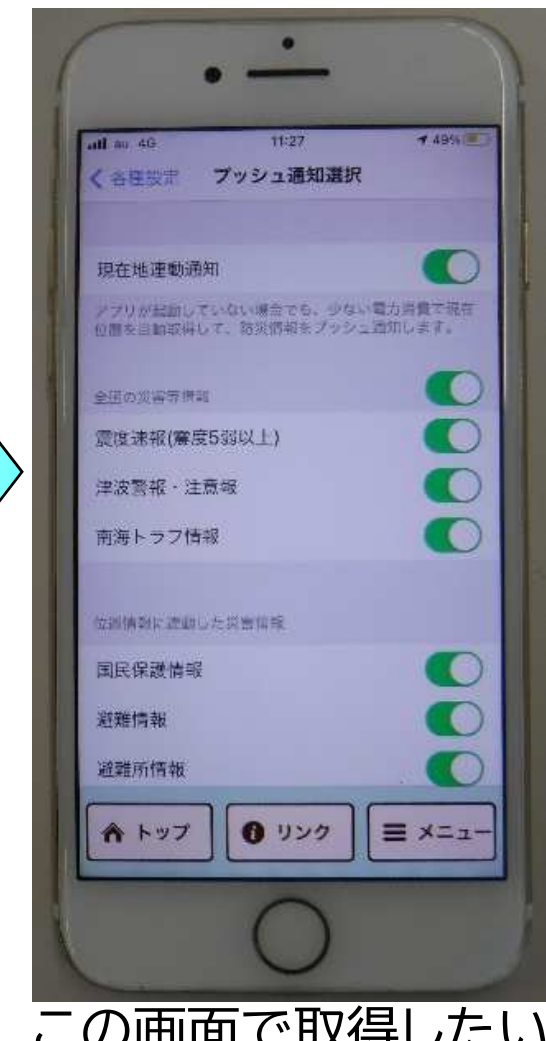

この画面で取得したい 情報を選べます。 ※初期設定では、ほとんどの情報が 取得できるようになっています。

③ 防災行政無線

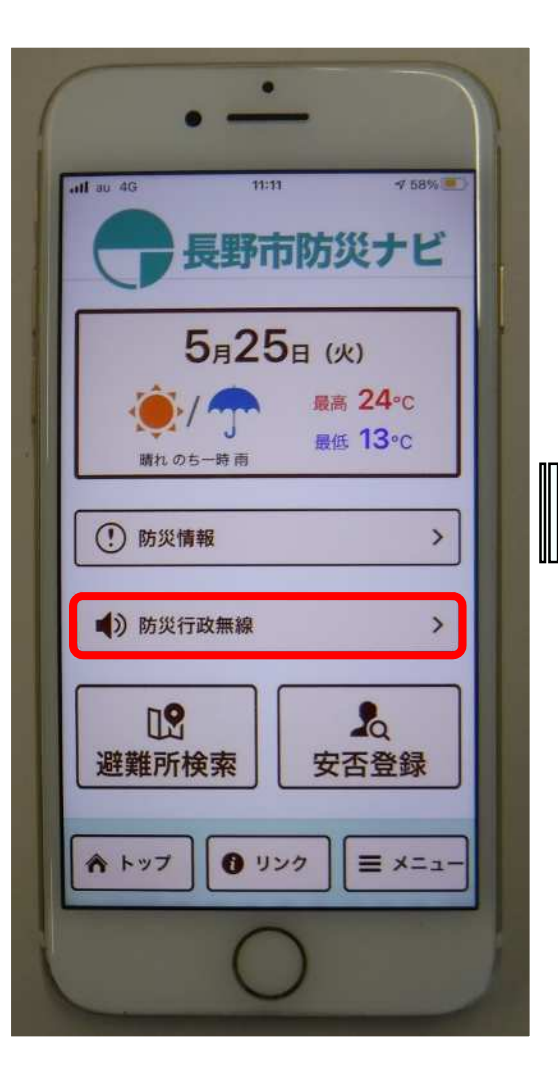

防災行政無線を タップします。

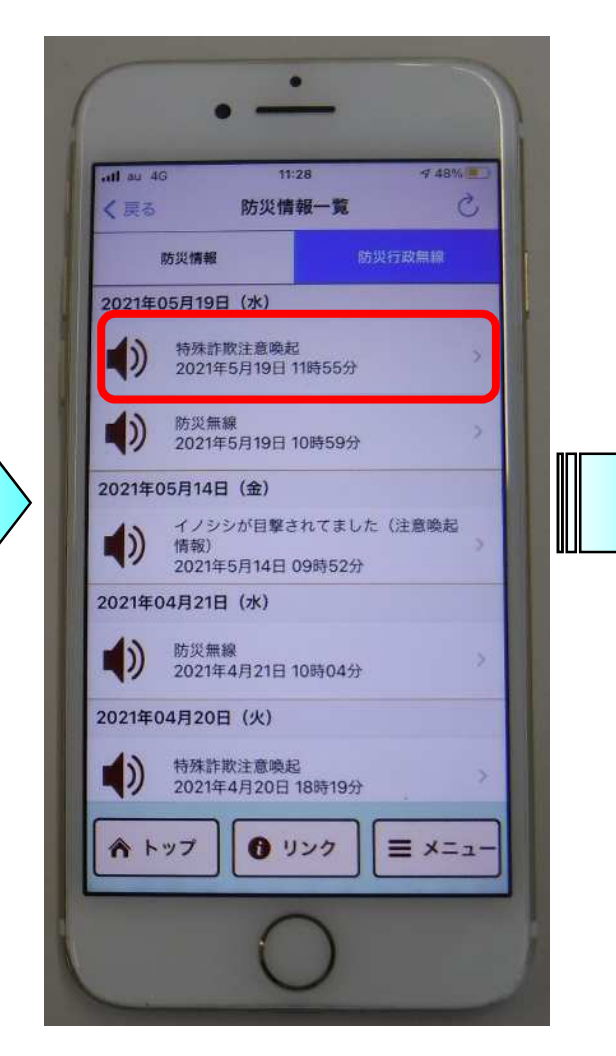

防災行政無線の放送内容 の一覧が表示されます。

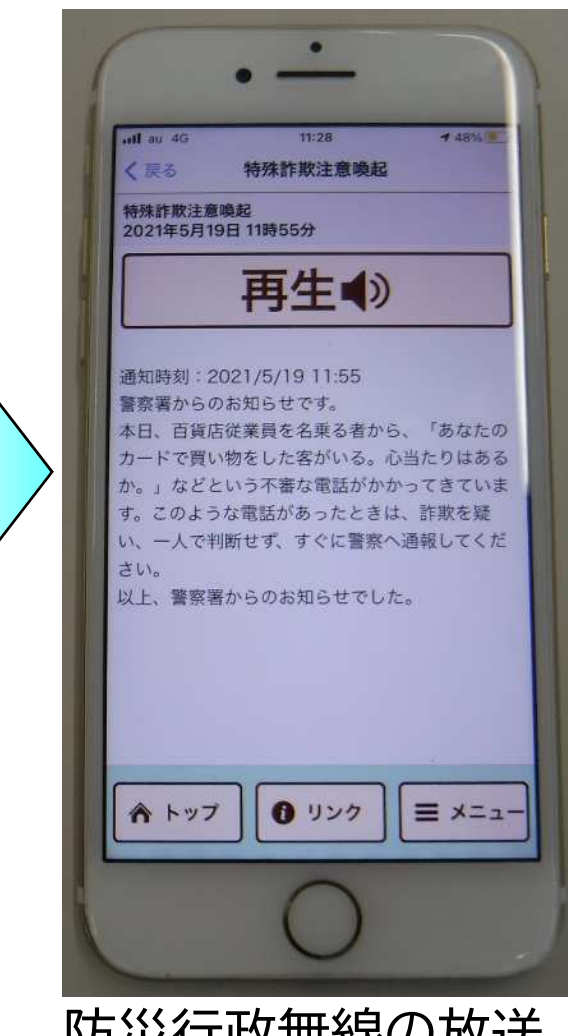

防災行政無線の放送 内容を文字や音声で 確認できます。

④ 避難所検索

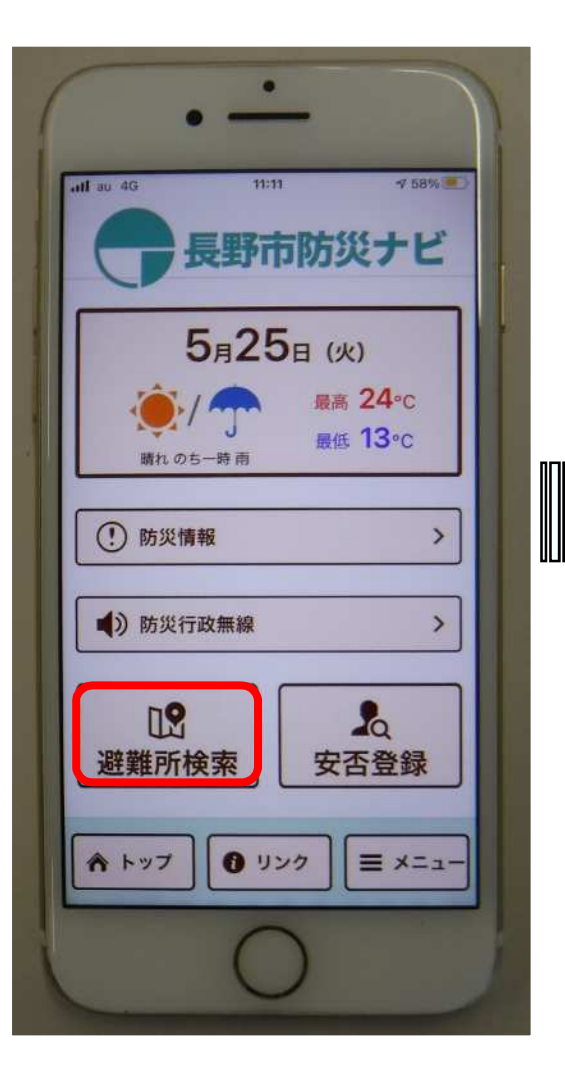

避難所検索を タップします。

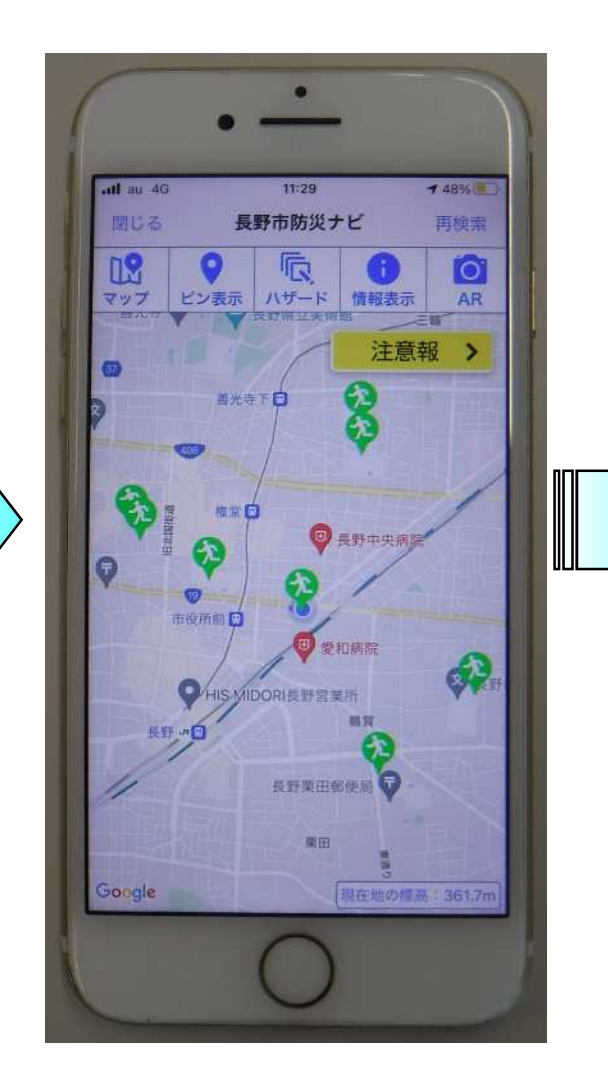

現在地付近の指定緊急 避難場所が表示されます。

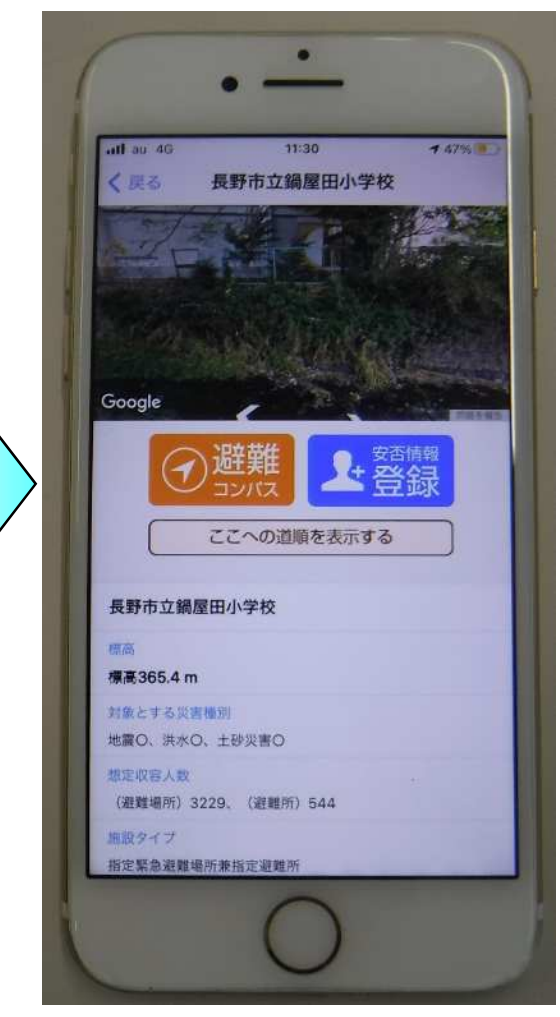

指定緊急避難場所のマーク をタップすると詳細な情報 が確認できます。

⑤ 安否情報(安否登録)

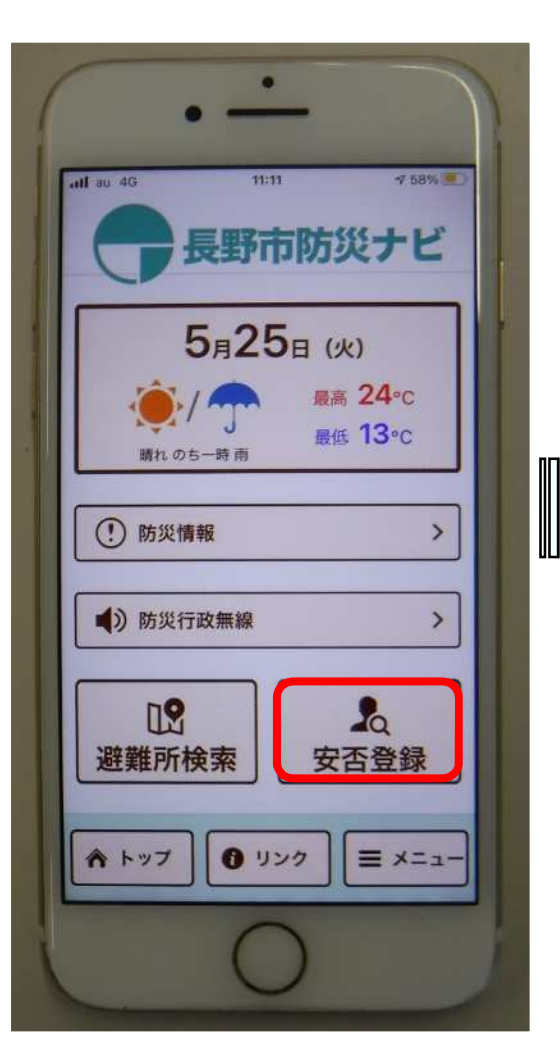

安否登録を タップします。

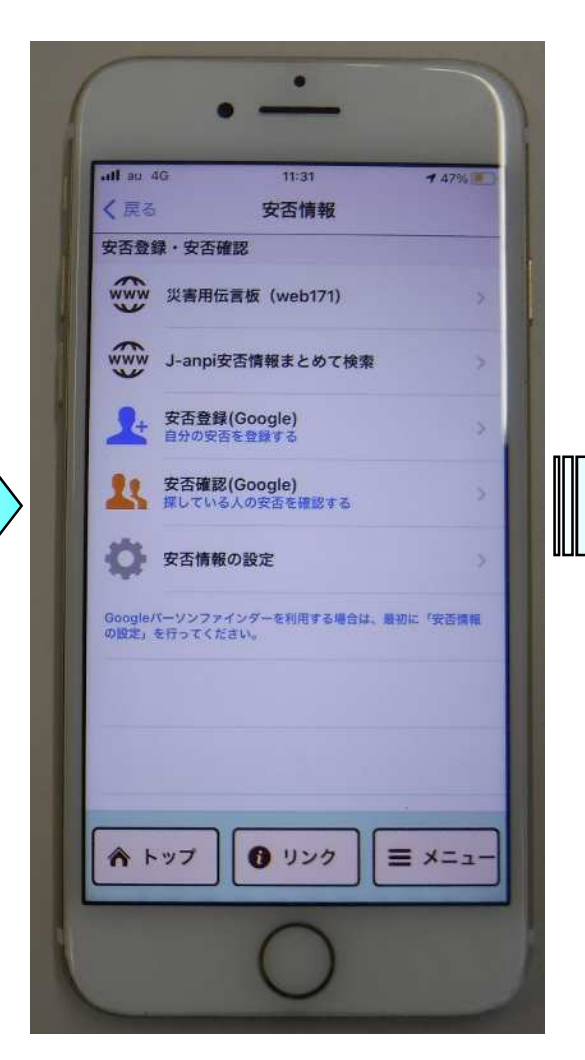

安否情報に関する項目 が表示されます。

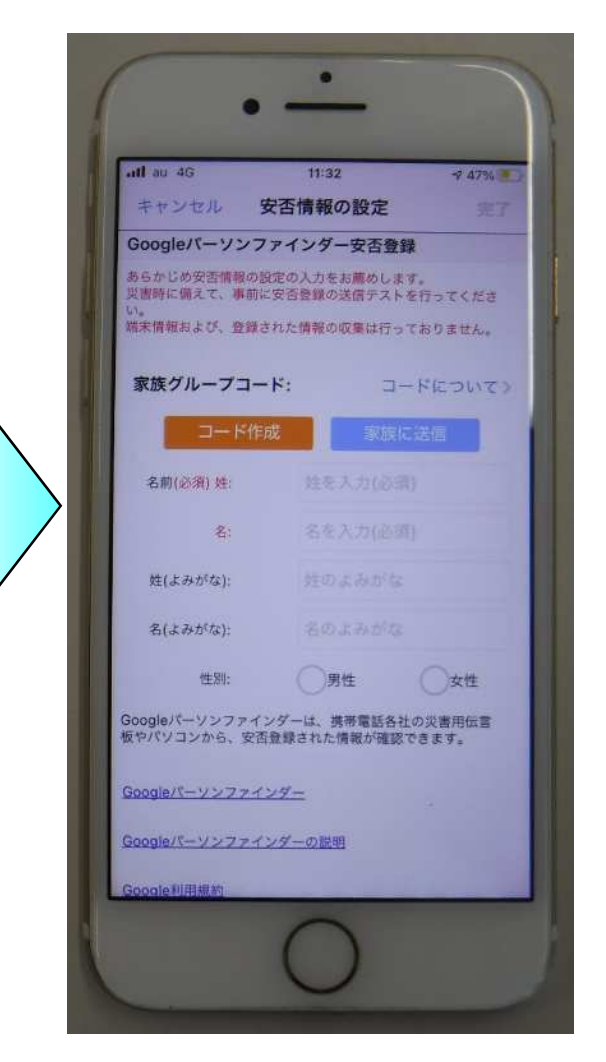

安否登録からご自身の 情報を登録できます。

⑤ 安否情報(安否確認)

#### 10

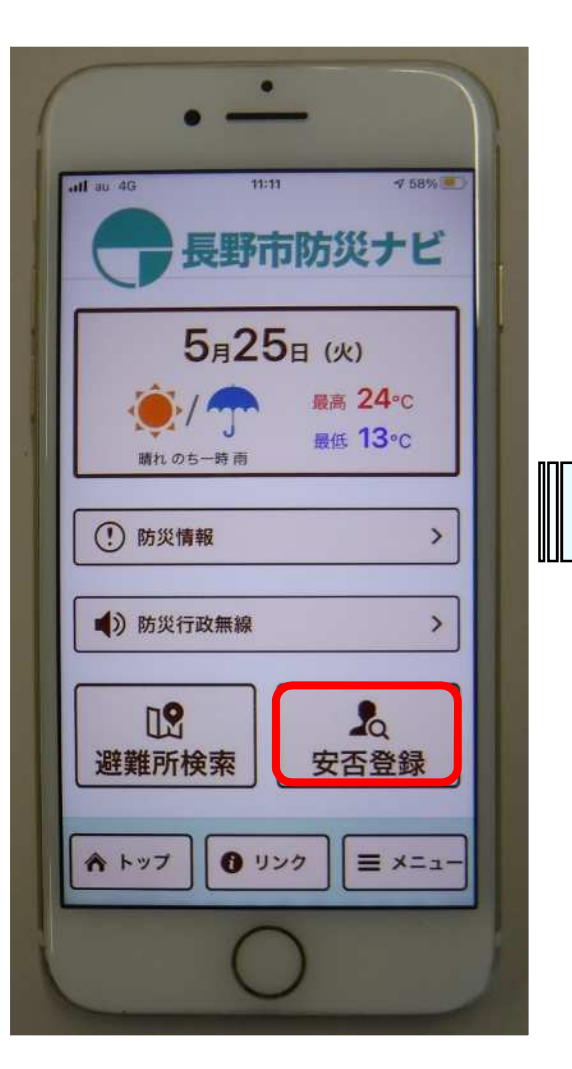

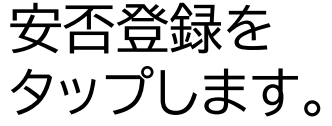

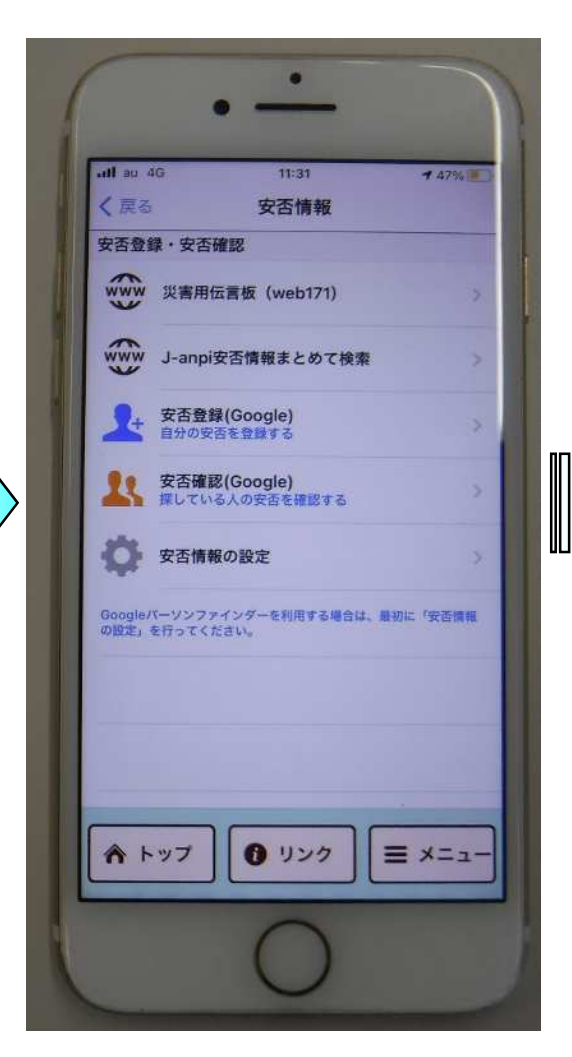

安否情報に関する項目 が表示されます。

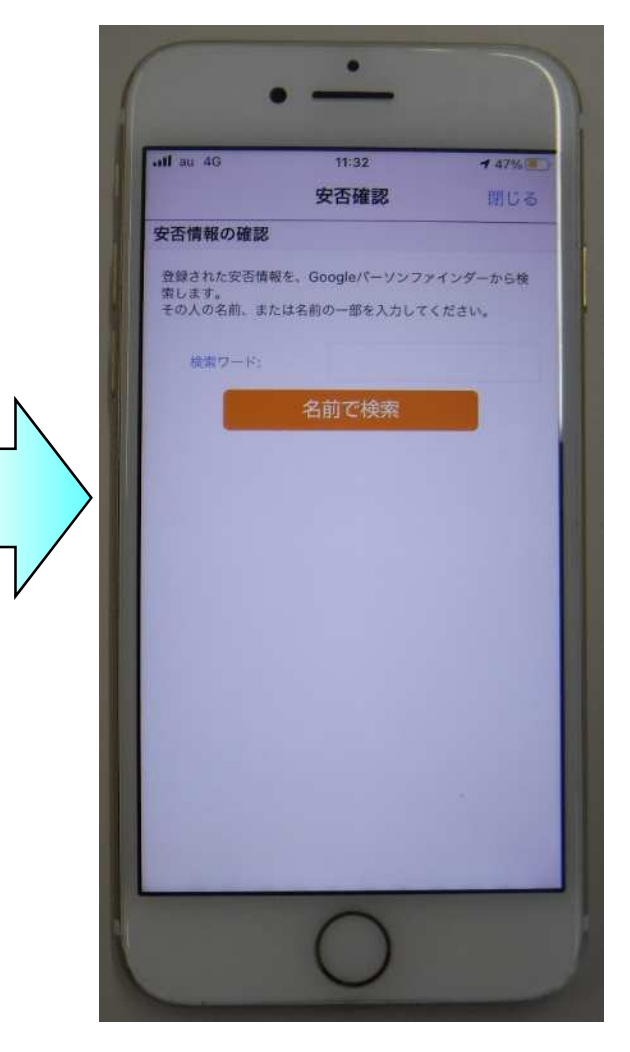

安否登録をした人の名前又 は家族グループ検索すると、 安否確認できます。

⑥ リンク

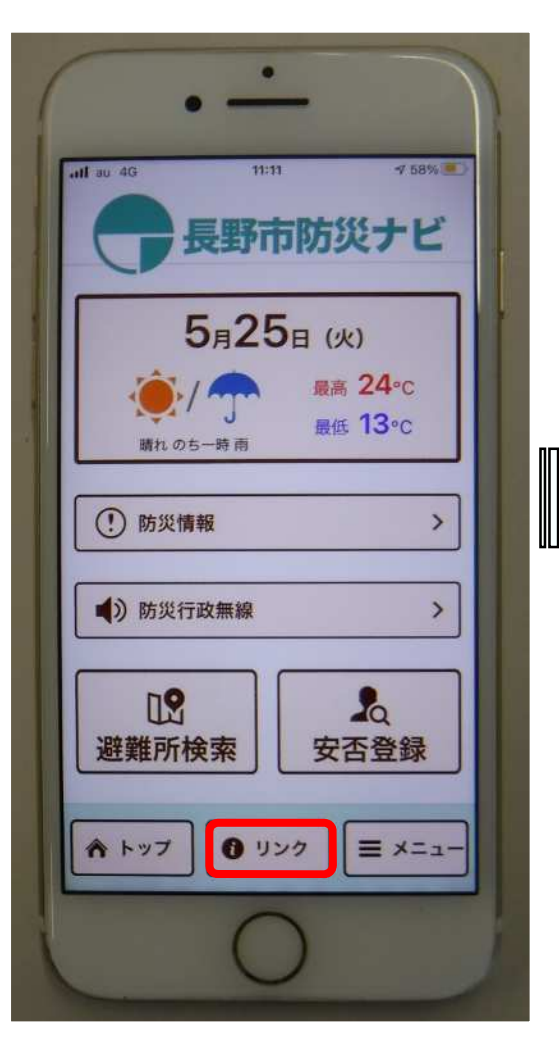

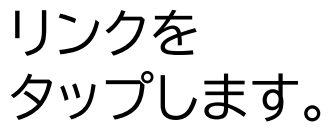

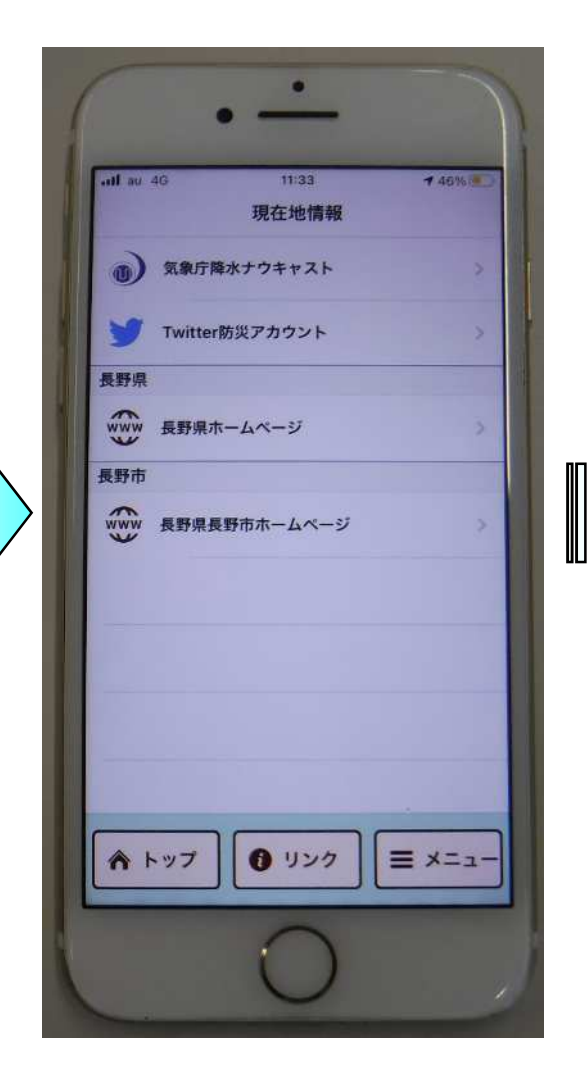

防災等に関するリンク先 が表示されます。

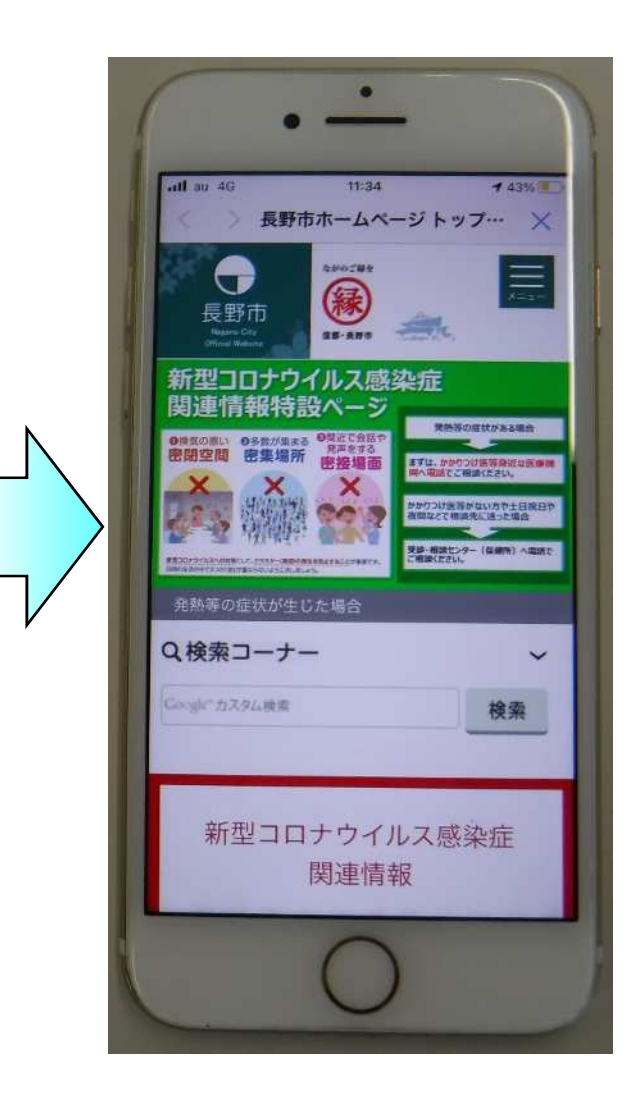

長野市ホームページ等 にアクセスできます。

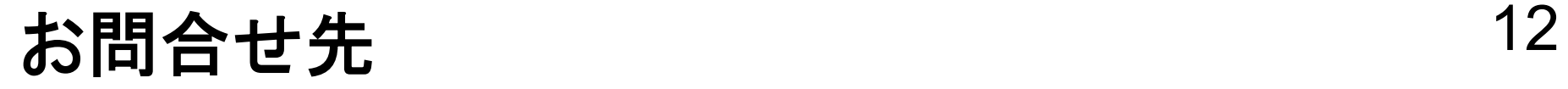

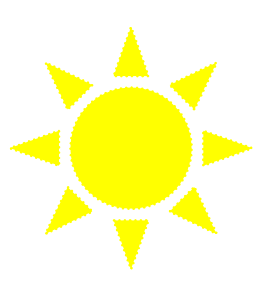

長野市総務部危機管理防災課

TEL:026-224-5006

FAX:026-224-5109

Eメール[:kikibousai@city.nagano.lg.jp](mailto:kikibousai@city.nagano.lg.jp)